Bezpečnostná analýza domácich bezpečnostných kamier rodiny TP-Link Tapo

Bc. Jakub Šimo Školiteľ: RNDr. Richard Ostertág, PhD.

31. august 2022

Fakulta matematiky, fyziky a informatiky Univerzita Komenského v Bratislave

#### Inteligentná domácnosť - Smart Home

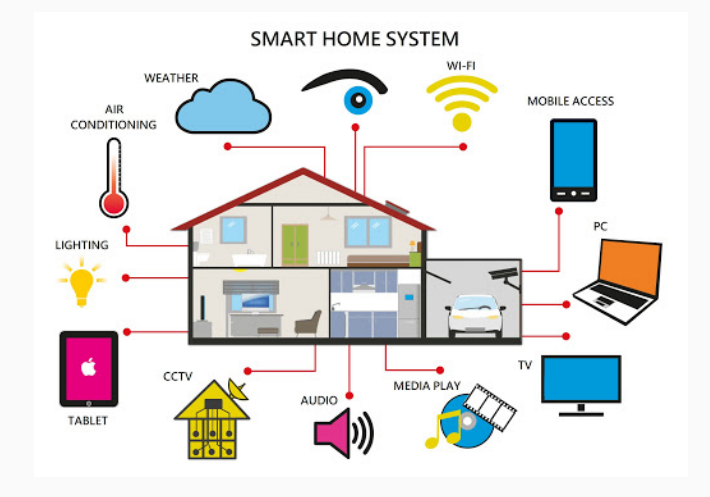

Image Source: http://visioforce.com/smarthome.html

#### Bezpečnostné IP kamery

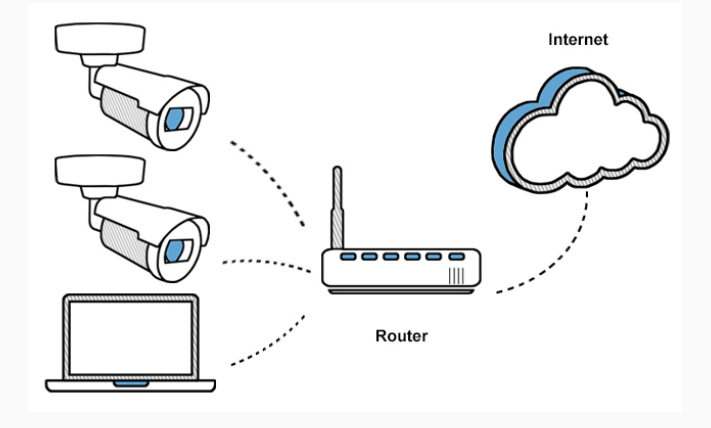

Image Source: https://touchit.sk/vsetko-co-potrebujete-vediet-o-ipkamerach-tipy-na-zaujimave-zariadenia/323352

# Objekty záujmu

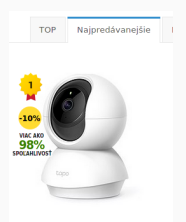

Tapo C200 - jedna z najpredávanejších kamier v e-shope Alza

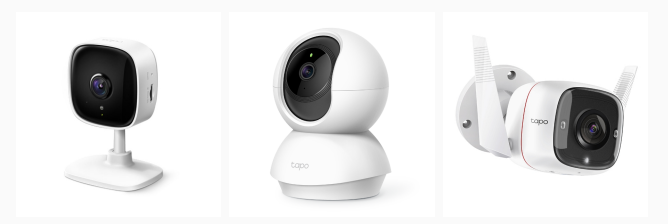

Rodina kamier Tapo - C100/C200/C310

# Cieľ práce

• Preskúmať možnosti kompromitácie zariadenia

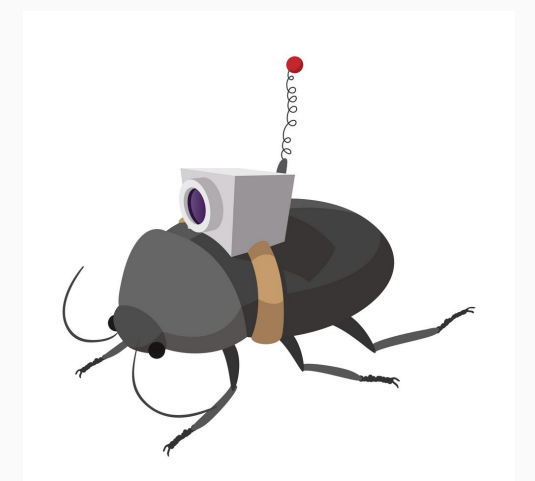

Image Source: https://www.dreamstime.com/stock-illustration-video-spybug-cartoon-icon-white-background-image79755251

## Hardvér - vlastnosti

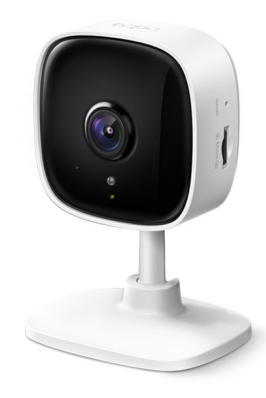

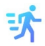

Motion Detection

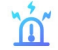

Sound and Light Alarm

 $\mathfrak{C}^{\star}$ 

**Night Vision** 

1080p<br>Full HD

1080p Crystal Clear Image

128 GB

Up to 128 GB (card not included)

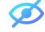

Privacy Mode

• Lights, Camera, HACKED! An insight into the world of popular IP Cameras<sup>1</sup>

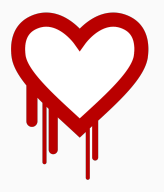

- pytapo knižnica
	- ovládanie niektorých funkcií podobne ako v mobilnej aplikacií (vyžaduje ale nastavenie v aplikacií)

<sup>1</sup> https://research.nccgroup.com/2020/07/31/lights-camera-h acked-an-insight-into-the-world-of-popular-ip-cameras/

#### Analýza - GPL zdrojový kód

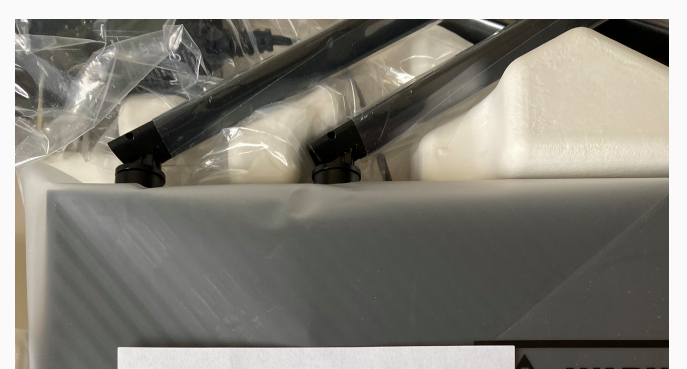

#### **GNU General Public License Notice**

This product includes software code developed by third parties. including software code subject to the GNU General Public License ("GPL"). As applicable. TP-Link ("TP-Link" in this context referring to the TP-Link entity offering respective software for download or being responsible for distribution of products that contain respective code) provides, by itself or with the support of third parties (e.g. the TP-Link Corporation Limited), mail service of a machine readable copy of the corresponding GPL source code on CD-ROM upon request via email or traditional paper mail. TP-Link will charge for a nominal cost to cover shipping and media charges as allowed under the GPL. This offer will be valid for at least 3 years.

For GPL inquiries and the GPL CD-ROM information, please contact GPL@tp-link.com or write to Suite 901, New East Ocean Centre, Tsim Sha Tsui, Hong Kong. Additionally, TP-Link provides for a GPL-Code-Centre under https://www.tp-link.com/en/support/gpl/ where

**DANGED OF SH IAGES OR PLAYPEN TA TOY** 

#### Stáhnout pro Tapo C100 V1

#### Product Overview

Tapo C100(EU) V1 Datasheet 3

#### Dokument

Tapo Camera(37Lanuages) Quick Installation Guide  $\Sigma$ Tapo Camera(37languages) V1 Quick Installation Guide  $\Sigma$ Tapo C100(EU) V1 User Guide ≚ Tapo C100(EU) V1 Quick Installation Guide 3

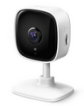

Domácí bezpečnostní Wi-Fi kamera Tapo C100

Setup Video

Nejčastější dotazy

Apps

#### **GPL Code**

Tapo C100(EU)\_V1\_GPL 3

```
1 \mid$ cat etc/openwrt_release
2 DISTRIB_ID =" OpenWrt "
3 DISTRIB_RELEASE = "Attitude<sub>11</sub>Adjustment"
4 DISTRIB_REVISION =" 41 bbac3d1dba36d21943edf2f2716c0476ab006a "
5 DISTRIB_CODENAME =" attitude_adjustment "
6 DISTRIB_TARGET = " realtek / generic "
7 DISTRIB_DESCRIPTION = " OpenWrt 
Littude LAdjustment 
12.09 - rc1"
```
#### Analýza - sériová konzola

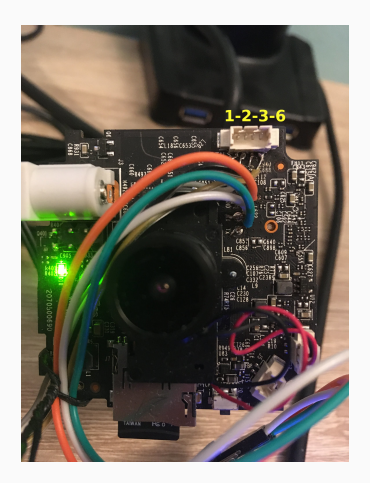

#### Kamera s pripojeným UART a vyznačením Ethernet pripojením

```
1 \mid $ cat logs/screenlog.0
 2 |U - Boot 2014.01 - v1.2 (Nov 08 2019 - 09:07:14)
 3 Board: IPCAM RTS3903 CPU: 500M : rx5281 prid=0xdc02
4 \leq \ldots ommited lines \ldots5 verifying uboot partition ...
6 \mid \text{ok}7 verifying kernel and romfs partition...
8 \mid \text{ok}9 set watchdog, resetting...
10
11 U - Boot 2014.01 - v1 .2 ( May 19 2020 - 18:26:56)
12 Board: IPCAM RTS3903 CPU: 500M : rx5281 prid=0xdc02
13 \langle \ldots \rangle the log goes on \ldots
```
Začiatok výstupu z bootlogu zariadenia

```
442 $ less gpl - code / c100_GPL_v1 / torchlight / product_config / ALL / buildroot . config
       # CONFIG USE MKLIBS is not set
444 CONFIG_USE_UCLIBCXX=y<br>445 # CONFIG USE LIBSTDCX
       # CONFIG USE LIBSTDCXX is not set
446
447 # 448# SLP global settings
449 #450 CONFIG_SLP_LOGIN_PASSWORD =" slprealtek "
451 \Big\{\n \begin{array}{c}\n \text{CONFIG} \text{DEVEL} = y \\
 \text{452}\n \end{array}\n \Big\}# CONFIG BROKEN is not set
453 CONFIG DOWNLOAD FOLDER = ""
```
Heslo v zdrojovom kóde

### Analýza - sériová konzola

```
1 | May 19 12:34:11 login [1155]: root login on 'ttyS1'
\frac{2}{3}BusyBox v1.19.4 (2020-05-19 18:22:58 CST) built-in shell (ash)
4 Enter 'help' for a list of built-in commands.
5
6 SSSSSSSSSSSSSSSS LLLLLLLLLLLLLL PPPPPPPPPPPPPPPPPPPPPP
    7 SSSSSSSSSSSSSSSSSS LLLLLLLLLLLLLL PPPPPPPPPPPPPPPPPPPPPPPP
8 SSSSSS SSSSSSSS LLLLLL PPPPPP PPPPPPPP
9 SSSSSS SSSSSS LLLLLL PPPPPP PPPPPP
10 SSSSSSSS SSSS LLLLLL PPPPPP PPPPPP
11 SSSSSSSSSSSSSS LLLLLL PPPPPP PPPPPPPP
12 SSSSSSSSSSSSSSSS LLLLLL PPPPPPPPPPPPPPPPPPPP
         13 SSSSSSSSSSSSSS LLLLLL PPPPPPPPPPPPPPPP
14 SSSS SSSSSSSSSS LLLLLL LL PPPPPP
15 SSSSSS SSSSSS LLLLLL LLLLLL PPPPPP
16 SSSSSSSS SSSSSS LLLLLL LLLL PPPPPP
17 SSSSSSSSS SSSSSSSSS LLLLLLL LLLLLLLLL PPPPPP
18 SSSSSSSSSSSSSSSSSSSS LLLLLLLLLLLLLLLLLLLLLLLL PPPPPPPPPPPPPP
19 SSSS SSSSSSSSSS LLLLLLLLLLLLLLLLLLLLLL PPPPPPPPPPPPPP
20 -------------------------------------------------------------------------------
21 SMARTs , the power to be your best ! ( torchlight : svn <hash >)
                                      22 -------------------------------------------------------------------------------
23 root@SLP: #
```
Konzola po prihlásení

```
1 DES_Decrypt (
2 \vert "/tmp/config.bin",
3 " jklsd *% \frac{N}{2} HDFG767",
4 "/ tmp / decrypt_conf "
5);
```
Kód dešifrujúci konfiguráciu

## **Firmvér**

#### Stáhnout pro Archer C7 V5

#### Prosím zvolte si hardwarovou verzi:

 $^{4d}$ 

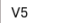

> Jak zijsti hardwarovou verzi vašeho TP-I ink zařízení?

Modely a hardwarové verze se liší v závisloti na regionu. Prosím ujistěte se o detailech pokud zvažujete nákup.

#### Product Overview

Archer C7(EU) V5 Datasheet と

#### Dokument

SOHO Wireless Routers(EU2-16Languages) Quick Installation Guide & Archer C7(EU) V5 User Guide 스 Archer C7(EU) V5 Quick Installation Guide と

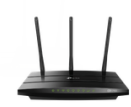

Bezdrátový gigabitový router s duálním pásmem AC1750 Archer C7

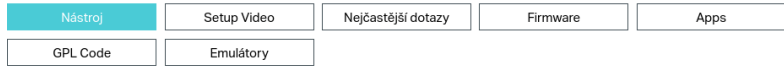

#### Stránka TP-Link routeru poskytujúca firmvér

## Firmvér

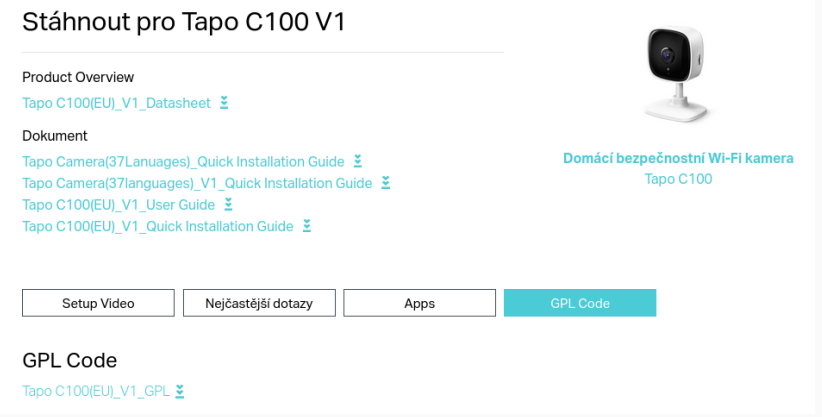

Stránka kamery neposkytujúca firmvér

## Firmvér - proces aktualizácie

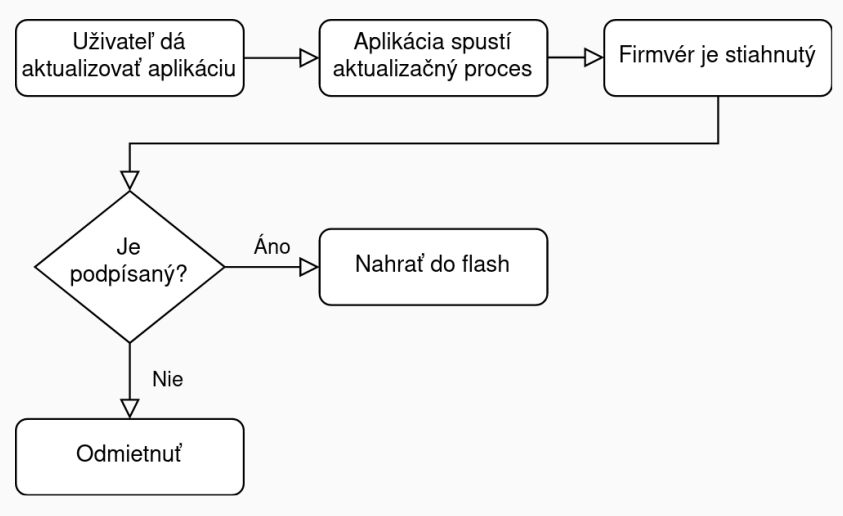

Proces aktualizácie

### Firmvér - aktualizácia

```
31
       iVarl = FUN_0040d820(param_1,"/tmp/firmware.img",local_16b0);
32
       if (-1 < i\sqrt{ar}1) {
33
         func 0x00411760(auStack1568,0,0x401);
34
         pcVar4 = "/tmp/.sysupgrade result";
35
         FUN 004116f0(auStack1568,0x401,"/sbin/slpupgrade -c %s > /dev/null 2>&1;echo $? > %s",
36
                       "/tmp/firmware.img","/tmp/.sysupgrade_result");
37
         iVarl = FUN 0040d750(auStack1568,"/tmp/.sysupgrade result");
38
         if (iVar1 == -1) {
39
           iVar1 = -0x9ca6:
40
         \mathcal{F}41
         else {
42
           if ((iVarl == 0) || (iVarl = -0xc6d7 - iVar1, iVarl == 0)) {
43
             func 0x00411760(auStack1568,0,0x401);
44
             FUN 004116f0(auStack1568,0x401,"fw forbid; sleep 1; /sbin/slpupgrade %s;",
45
                           "/tmp/firmware.img",pcVar4);
```
Spustenie aktualizácie systému (Ghidra - uhttpd)

### Firmvér - slpupgrade

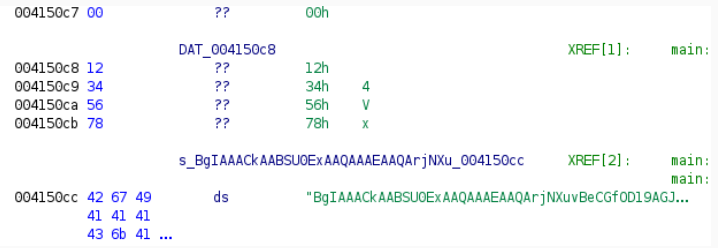

Verejná časť RSA kľúča použitého na podpis aktualizácie (Ghidra - slpupgrade)

```
\mathbf{1}$ base64 -d /tmp/tplink.key.b64
\overline{2}$ openssl rsa -pubin -inform MS\ PUBLICKEYBLOB -in /tmp/tplink.key -outform PEM
\overline{3}--- REGIN PUBLIC KEY -----
\overline{4}MIGfMAOGCSqGSIb3DQEBAQUAA4GNADCBiQKBgQCcy5y1JQ+QqOf5p8HyZYXdMj1a
\overline{5}enr3AXfAbuNzD86DaMPjsP4Jp34sutCfjqnnuvng4cej9YoF/0mrhrVZ9IrOnYIQ
6\phantom{1}63JOD7KCarOx8fid1TSo2MOMDv/S/AJzN2d/6ZJi1K5hsNHk4rC/ou5Wnom95nGkk
\overline{7}BtDXg/MZghe87tWMKwIDAQAB
8
    ----- END PUBLIC KEY-----
```
PFM forma kľúča

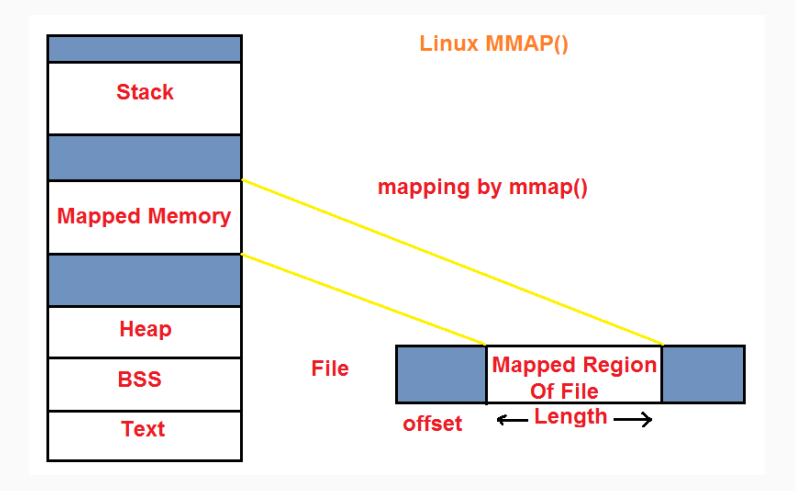

### Firmvér - slpupgrade

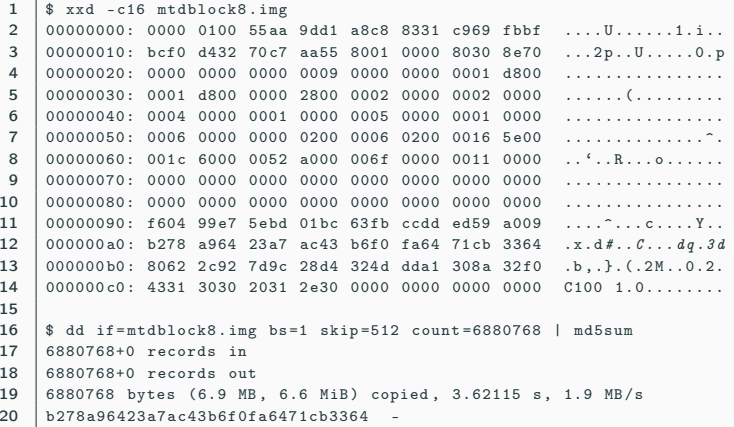

Porovnanie kontrolného súčtu firmvéru

## Firmvér - slpupgrade

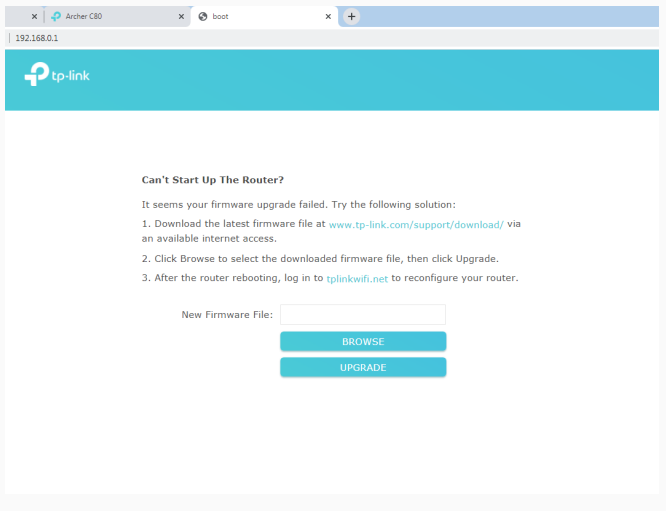

Ukážka záchranného módu router-u

# Firmvér - check\_upgrade skript

```
4 \frac{1}{2} cat firmware/squashfs-root-1.0/etc/init.d/check upgrade
 5 start () {
 6 if [! -d "/tmp/sdcard" ]; then<br>7 mkdir -n /tmn/sdcard/
                     mkdir -p / tmp/sdcard/
 8 fi
\alpha10 if [ -b /dev/mmcblk0p1 ]; then
11 mount -t vfat /dev/mmcblk0p1 /tmp/sdcard/
12 else
13 exit 0
14 fi
15 echo " check \inf firmware \lim_{x \to a} firm \left( \lim_{x \to a} f(x) \right) factory in
             if [ -e /tmp/sdcard/factory_up_boot.bin ]
17 then
18 echo "start\infirmware\limupgrade\lim..."
19 slpupgrade -n "/tmp/sdcard/factory_up_boot.bin"
20\begin{array}{c|c}\n 21 & \text{while true} \\
 22 & \text{do}\n\end{array}22 do
23 Sleep 10
\begin{array}{c|c}\n 24 & \text{done} \\
 \hline\n 25 & \text{else}\n \end{array}a<sup>1</sup> e e
26 umount / tmp / sdcard
27 fi
28 }
```
Skript kontrolujúci aktualizácie z SD karty pri spustení 25

#### Firmvér - novšie verzie

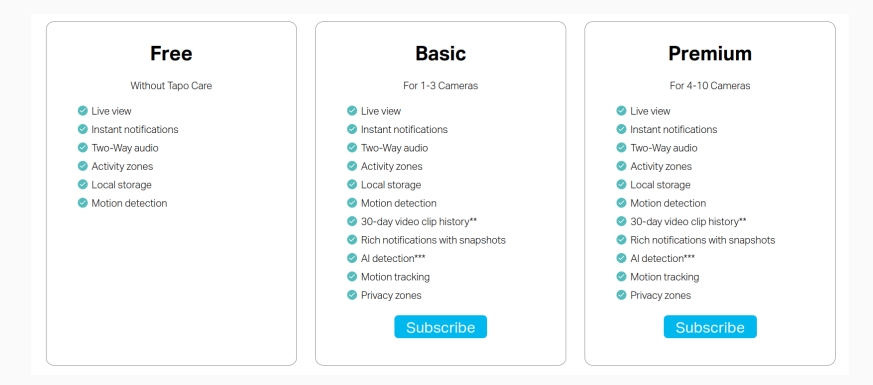

#### Úrovne ponuky Tapo Care

## uhttpd komunikácia

```
$ cat firmware/squashfs-root-1.0/etc/init.d/uhttpd
 0697
     config_get https "$cfg" listen_https
     config_get UHTTPD_KEY "$cfg" key /etc/uhttpd.key
 08config_get UHTTPD_CERT "$cfg" cert /etc/uhttpd.crt
 QQ100
     [-n "$https" ] && {
101f - f "$UHTTPD CERT" -a - f "$UHTTPD KEY" 1 11 {
102config_foreach generate_keys cert
103
              ł
              f - f "$UHTTPD CERT" -a -f "$UHTTPD KEY" 1 & {
104
105
                      append arg "$cfg" cert "-C"
106
                      append arg "$cfg" key "-K"
107
                      for listen in $https; do
108
                              append UHTTPD ARGS "-s. $listen"
109done
110
              ŀ
111
```
Konfigurácia uhttpd

## uhttpd komunikácia

```
1 | $ cat logs/setup/protocol/formatted/1-auth.log
 2 POST / HTTP /1.1
 3 \leq \ldots headers \ldots4
 5 {
 \begin{array}{c|c} 6 & \text{``method''}: \text{``login''}, \\ 7 & \text{``params''}: \end{array}" params": {
 \begin{array}{c|c} 8 & \text{ "hashed": true,} \\ 9 & \text{ // this is just} \end{array}// this is just md5sum of "admin"
10 " password ": " 21232 F297A57A5A743894A0E4A801FC3 " ,
11 | "username": "admin"
12 \mid }
13 \mid \}14
15 --------------------------------------------------------------------
16 HTTP /1.1 200 OK
17 \, \langle \ldots \rangle headers \ldots \rangle18
19 {
20 \parallel "error code": 0.
\begin{array}{c|c} 21 & \text{``result''}: & \{22 & \text{``stok''}: & \end{array}" stok ": "a0a1251ed3ff1be92977b8b86c2eb4b5",
23 | "user_group": "root"
24 \mid \}25 }
```
- Dešifrovali sme celú komunikáciu zariadenia s aplikáciou
- Vieme downgradeovať systém zariadenia
- Vieme pri soft-bricku zariadenie obnoviť do pôvodného stavu
- Vieme perzistentne upraviť firmvér zariadenia
	- CVE skóre podľa oficiálnej kalkulačky okolo 7

# Výsledky spolupráce

Hacefresko

All Posts Posts by Tag

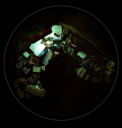

#### TP-Link Tapo c200 Unauthenticated RCE

17 minute read

#### Published: February 11, 2022

Terms

Hacefresko

Computer science student interested in cybersecurity

**D** Twitter

 $O$  Github

HackerOne

Hello there. Today I would like to share with you my first CVE, which corresponds to a command injection vulnerability found a couple months ago in the TP-Link Tapo c200 camera, that allows an attacker to take full control of the device with root privileges. It was assigned CVE-2021-4045 by the INCIBE, and you can check the official advisory here. The vulnerability affects all firmware versions prior to 1.1.16 Build 211209 Rel. 37726N, so if you own this model. I suggest you update it.

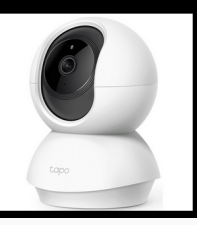

#### Stránka oznamujúca RCE zraniteľnosť

- poznatky sme oznámili výrobcovi cez dezignovaný kanál
- výrobca prijal náš oznam
- od 10. júna "vyhodnocujú"
- kontrola novších verzií a revízií
	- novšie kamery používajú štandardný ARM SoC
- pridanie funkcionality do firmvéru zálohovanie videí je obľúbená žiadosť
- dobrý hardvér za cenu
- pre bezpečné používanie treba mať know-how

## Otázky?

Ďakujem za pozornosť

- Otázka: Aký zmysel má v prílohe adresár tmp?
- Odpoveď: Nachádzajú sa v ňom rozobraté firmware-y v rôznom stave úpravy, pôvodne som chcel referovať na rôzne kroky repackovania.
- "Napriek pokusu o modifikáciu firmvéru študent nedokázal modifikovať firmvér tak, aby potvrdil zraniteľnosť."
	- $\bullet$  strana 26-27
	- "Since we now know the offsets, we can recalculate the checksums after changing parts of the firmware."
	- " With our acquired know-how, we were able to modify the firmware and change the service file so that telnet would accept all connections."
	- áno, v texte chýba viac konkrétnych príkladov na ilustráciu
- "Práca s literatúrou je na slabej úrovni, málo vedeckých zdrojov."
	- áno, zdroje sú z väčšiny webové, no v tejto sfére sú výsledky zverejnované skôr vo forme blogov/prezentácií (napr. DEFCON)

# **Index of Tapo camera thesis**

#### **Citation websites**

You can click on the links to open locally saved versions of the websites, as accessed at the time of writing.

1. The High Cost of Wasted Printer Ink - Consumer Reports 2. Discussion regarding the camera on github 3. DrSamnoLiu Blog - The Tapo C200 Research Project. 4. TP-Link Tapo c200 Unauthenticated RCE - Hacefresko 6. New Progress in China's Protection of Intellectual Property Rights 7. TP-Link firmware layout 8. NIST CVSS Calculator 9. Lights, Camera, HACKED! An insight into the world of popular IP Cameras - NCC Group Research 10. Lexra insider story 11. Press statement about Tapo spin-off 12. Tapo Care landing page 13. TP-Link ranks as World's No.1 Wi-Fi Products Provider for 10 Years 14. TP-Link firmware header layout

Rozcestník v prílohe